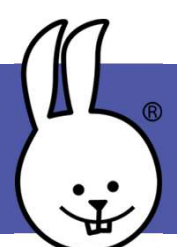

## micro:bit | Sonidos, Parte 1

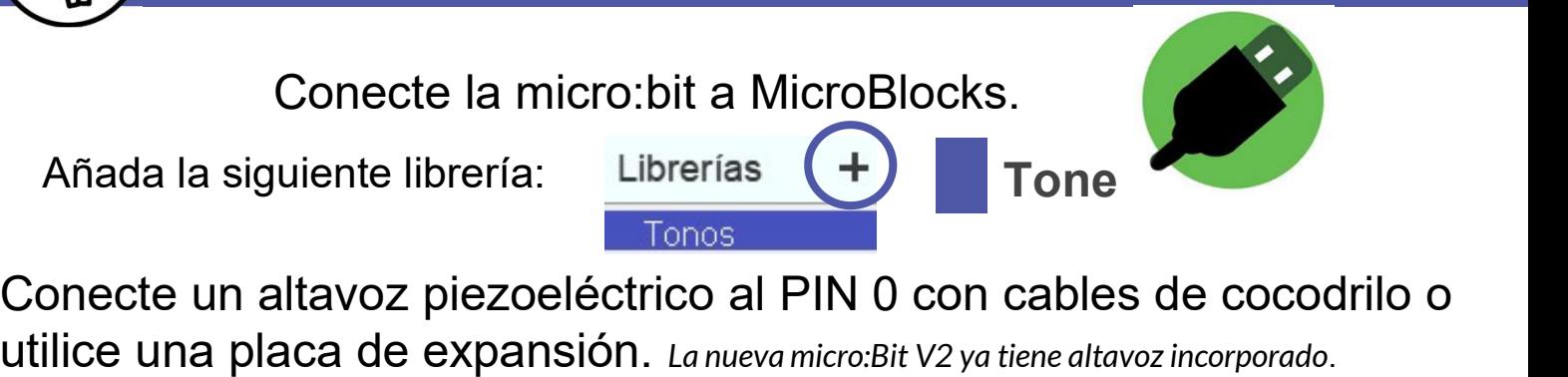

Conecte un altavoz piezoeléctrico al PIN 0 con cables de cocodrilo o

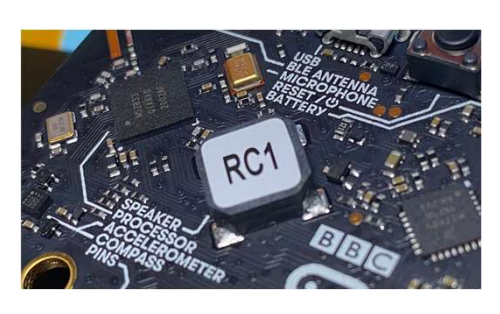

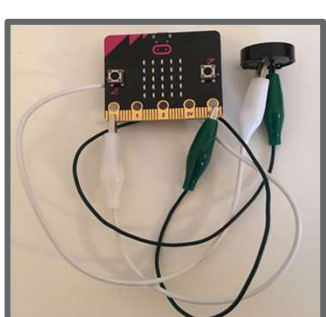

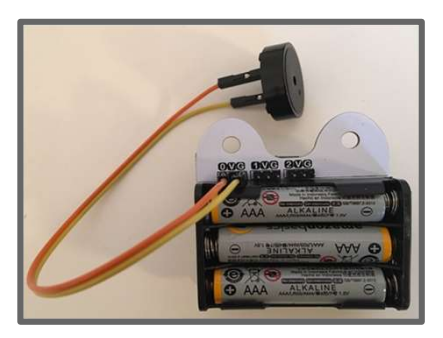

Haz clic en un bloque de notas de reproducción para reproducir una nota. Experimenta con la nota, la octava y la duración para hace diferentes notas.<br>
toca la nota C en la octava 0 durante (500 ms

Pon bloques de notas juntos para hacer melodías.

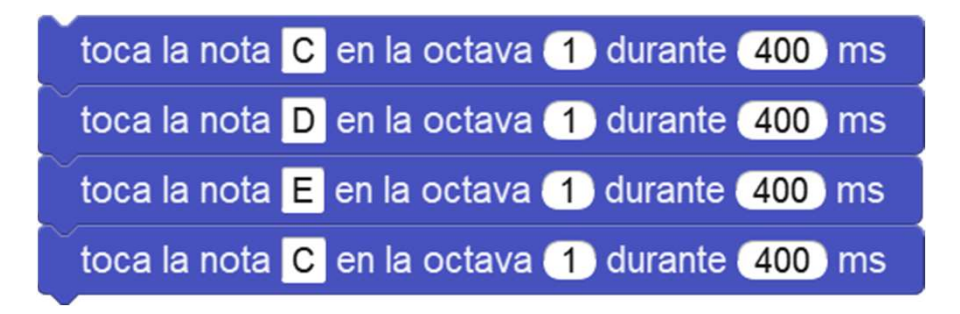

Selecciona abrir y elige la carpeta de || || música para ver más ejemplos de canciones.

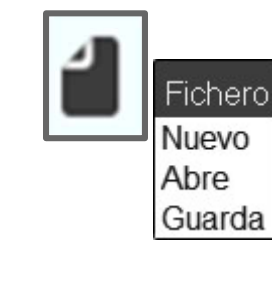

[] Music Bach Bouree.ubp Frere Jacques.ubp HappyBirthday.ubp HarryPotter.ubp L'Apprenti Sorcier.ubp The Final Countdown.ubp

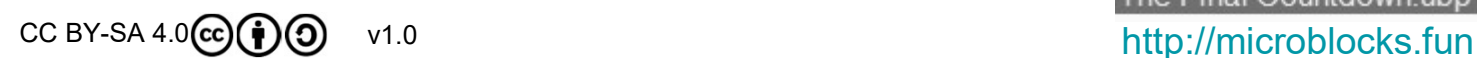

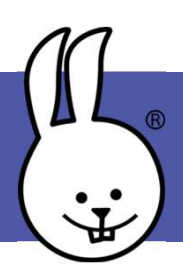

## micro:bit | Sonidos, Parte 2

El uso de variables para marcar la duración de las notas permite cambiar la velocidad. Haz clic en la categoría de variables parar crear una nueva variable.

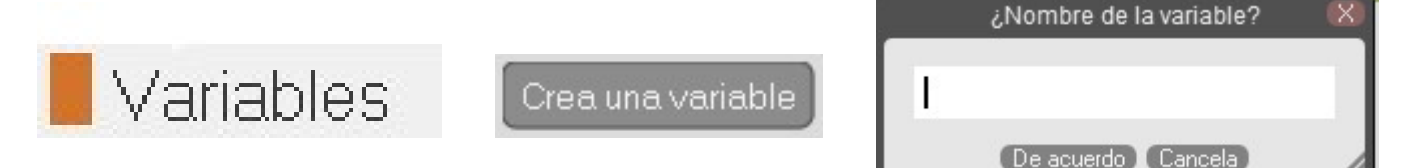

Ahora puedes personalizar la longitud de la nota fácilmente en el bloque de notas de reproducción. Utiliza el bloque de repetición para partes de la melodía que se repitan.

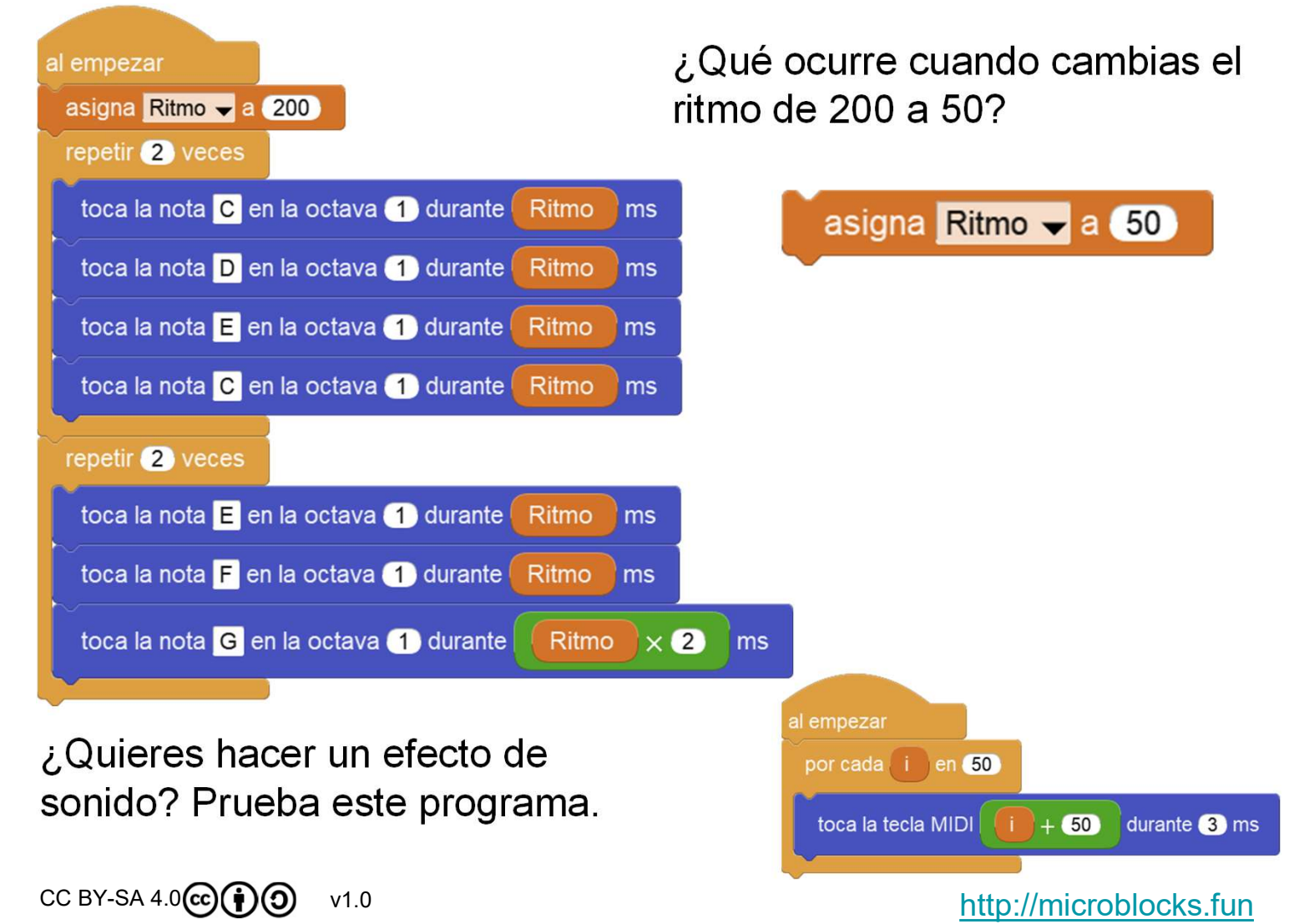